## 接写で撮影する

テレマクロ機能を設定すれば、被写体に接近して接写することができます。

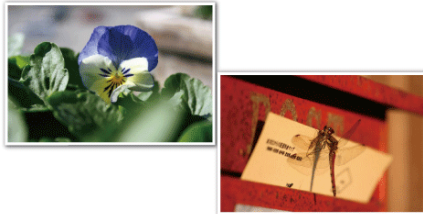

※画像はイメージです。

1 **◎ をタッチして、メニューを表示する** 

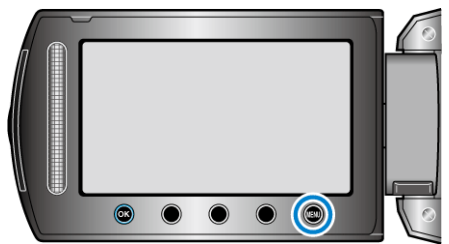

2 "マニュアル設定"を選び、<sup>6</sup>をタッチする

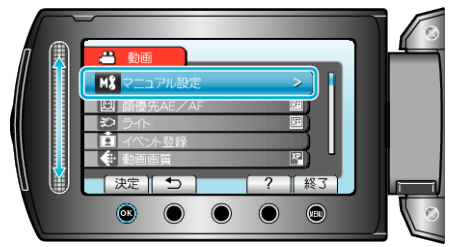

3 "テレマクロ"を選び、<sup>6</sup>をタッチする

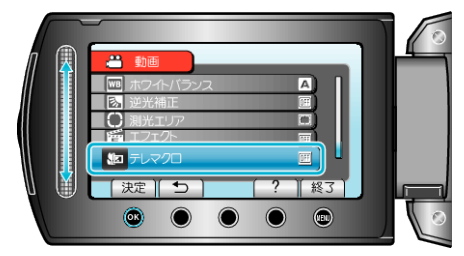

*4* "入"を選び、C をタッチする

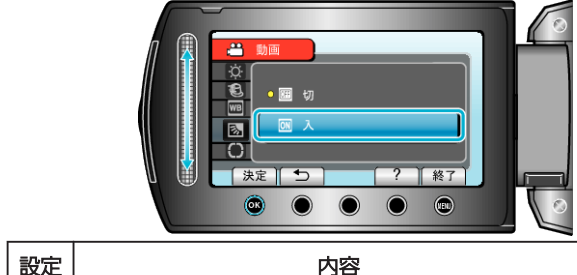

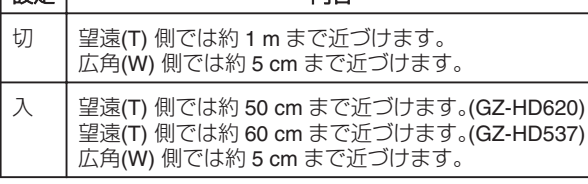

ご注意:

- 接写しないときは、"切"にしてください。
- "入"のままだと、画像がぼやけることがあります。